# **Create an Exam**

#### **Option 1 - Work Tab**

- Blue plus
	- Create Exam
	- Name Exam
- Colleagues and My Work o My Work collection
- Add Skills
	- One at a time
	- Entire assignment
- Adjust Parameters
	- Number of instances
	- Different/Same problems
- Save and Publish
	- Shuffle
	- Publish

#### **Option 2 - Classes Tab**

- Mixed Review
- Select skills
- Actions Button  $\bullet$
- Create Exam  $\bullet$ 
	- Name Exam
	- Adjust Parameters
- Save and Publish  $\bullet$

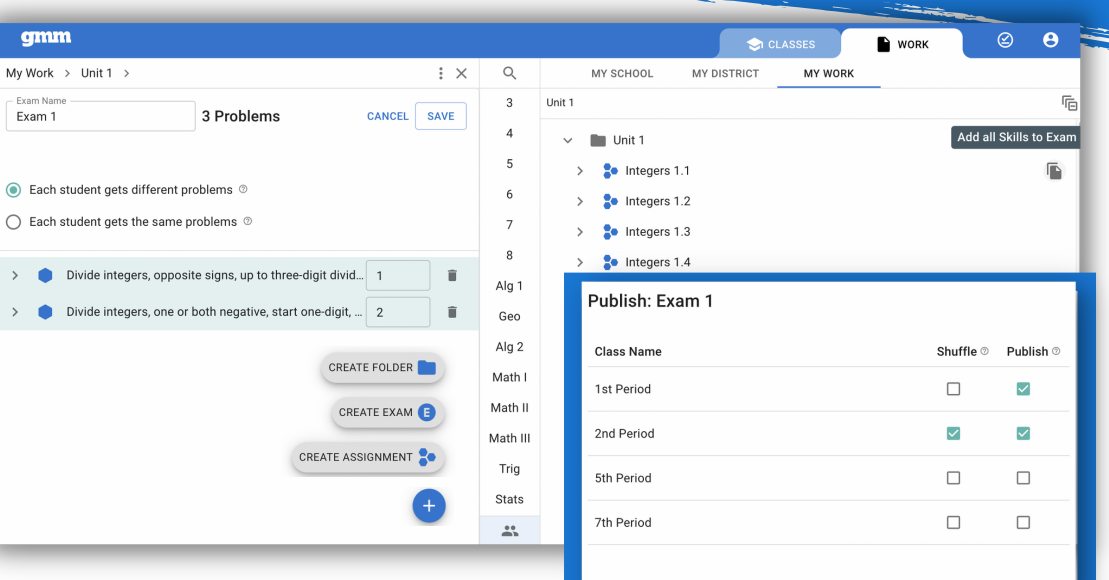

 $\circledcirc$  $\boldsymbol{\rho}$  $\bullet$  CLASSES CLASSES / 1ST PERIOD / MIXED REVIEW **C** Mixed R FJ SET DAILY GOAL  $\Omega$ **Active Skills** Rotation Time ® Accuracy <sup>®</sup> Points Distribution 2 **S** ASSIGN WORK ● Mixed Review<br>● Assignment 187 Days 64 86%  $\Box$  MESSAGE CLASS Activate 7 Skills selected Deactivate Current Status  $\Box$  Active  $\downarrow$  Date Added Description Prof Create Assignment **CREATE CLAS**  $\overline{\mathbf{v}}$ **CONTRACTOR** 8/11/2021 Divide integers, one or both negative, start one-digit, advance... **①** Mixed Review Create Exam  $\overline{\mathcal{L}}$  $\blacksquare$ 8/11/2021 Divide integers, opposite signs, up to three-digit dividend, up to.  $g_{\Xi}$  Assignments  $\overline{\mathbf{v}}$  $\blacksquare$ 6/9/2021 Identify correct conversion of number from standard form to s...  $\widehat{\blacksquare}$ 0% **B** Exams  $\Box$  $\bullet$ 6/3/2021 Determine "and" probabilities, independent events, two distinct... 0%  $\hat{\mathbf{u}}$  $\triangleq$  Student Data 6/3/2021 Determine sample spaces  $0\%$  $\overline{\mathbf{v}}$  $\blacksquare$ î  $\checkmark$  $\bullet$  $6/3/2021$ Determine "or" probabilities as fractions, decimals, or percents Ê Points History  $\Box$  $\bullet$ 4/27/2021 Condensed: Add positive & negative integers î  $0\%$ **SA** Roster  $\overline{\mathsf{v}}$  $\overline{\phantom{a}}$ 4/27/2021 Condensed: Subtract integers, various signs, up to two digits 0% 盲 **1** Settings  $\Box$ **CO** 4/13/2021 Given equation in slope-intercept form, determine values in ta.  $\checkmark$  $\blacksquare$ 3/11/2021 Identify words or phrases that indicate specified operation or ..

#### Publishing an exam turns Show ON

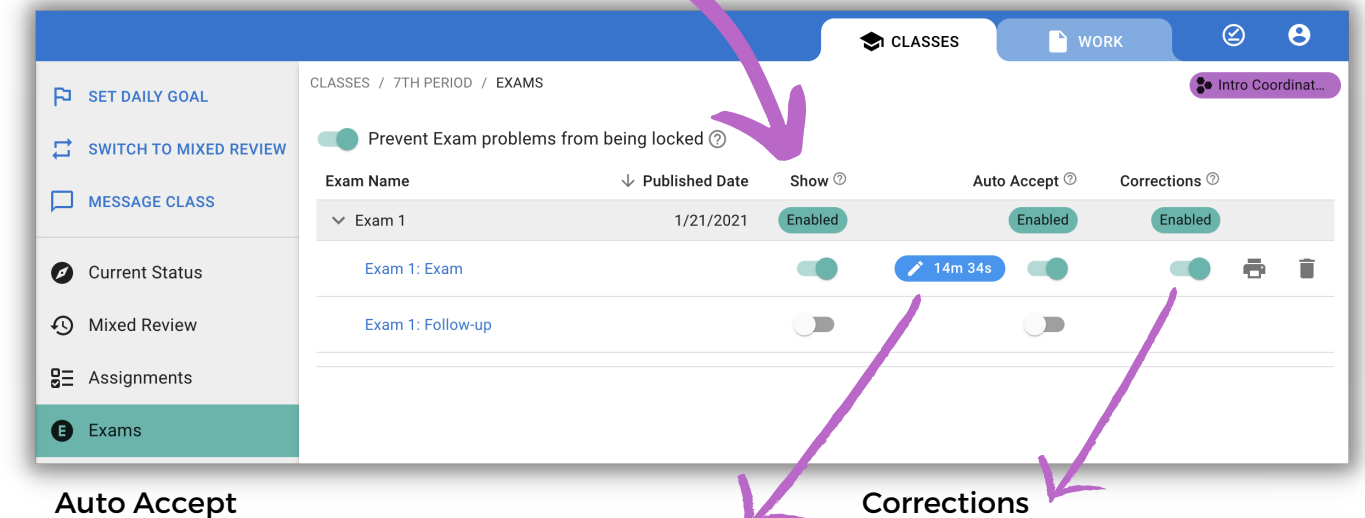

- gives students automatic access to the exam
- time is editable
- creates a dotted line in Mixed Review
- requires students to fix their mistakes

# EXAMS

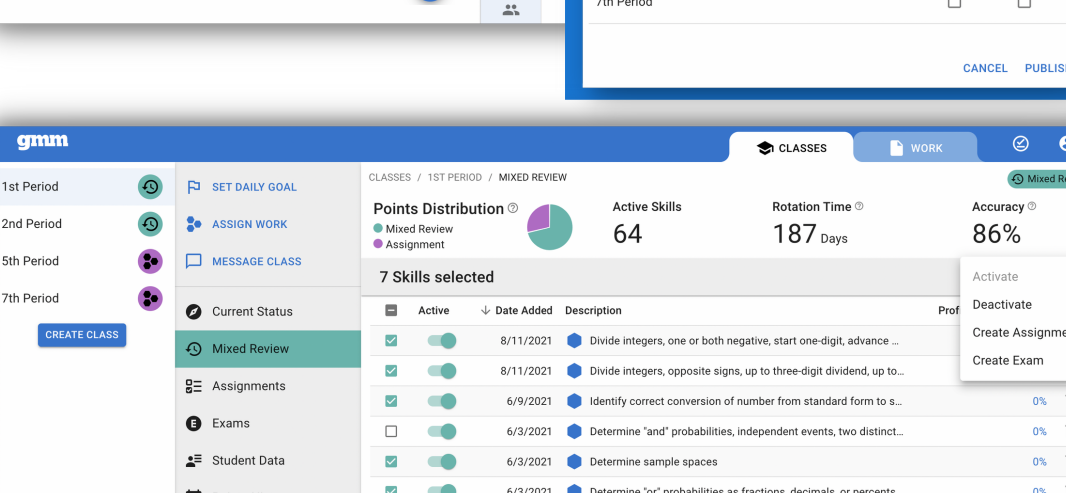

# EXAMS

#### **Monitor an Exam**

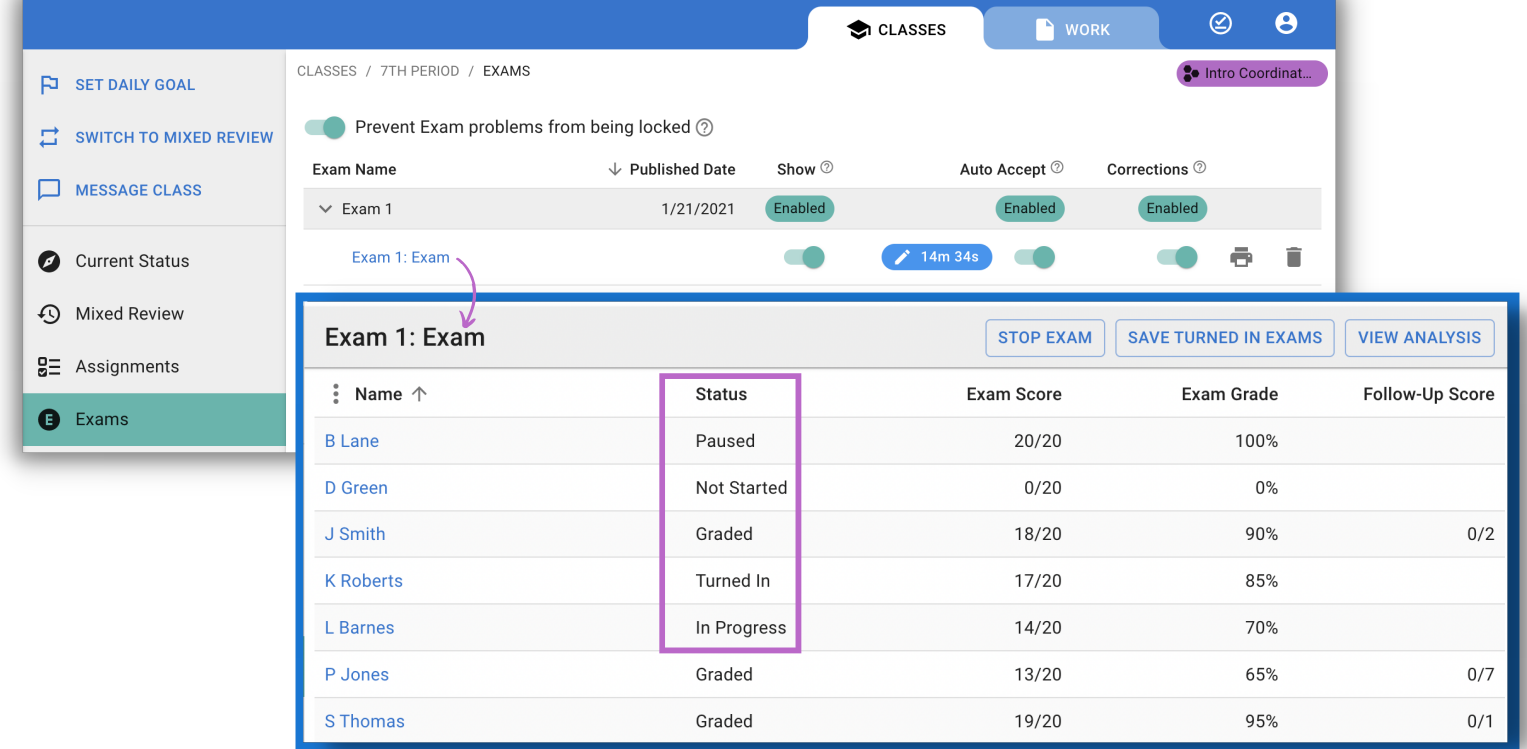

#### **Grade an Exam**

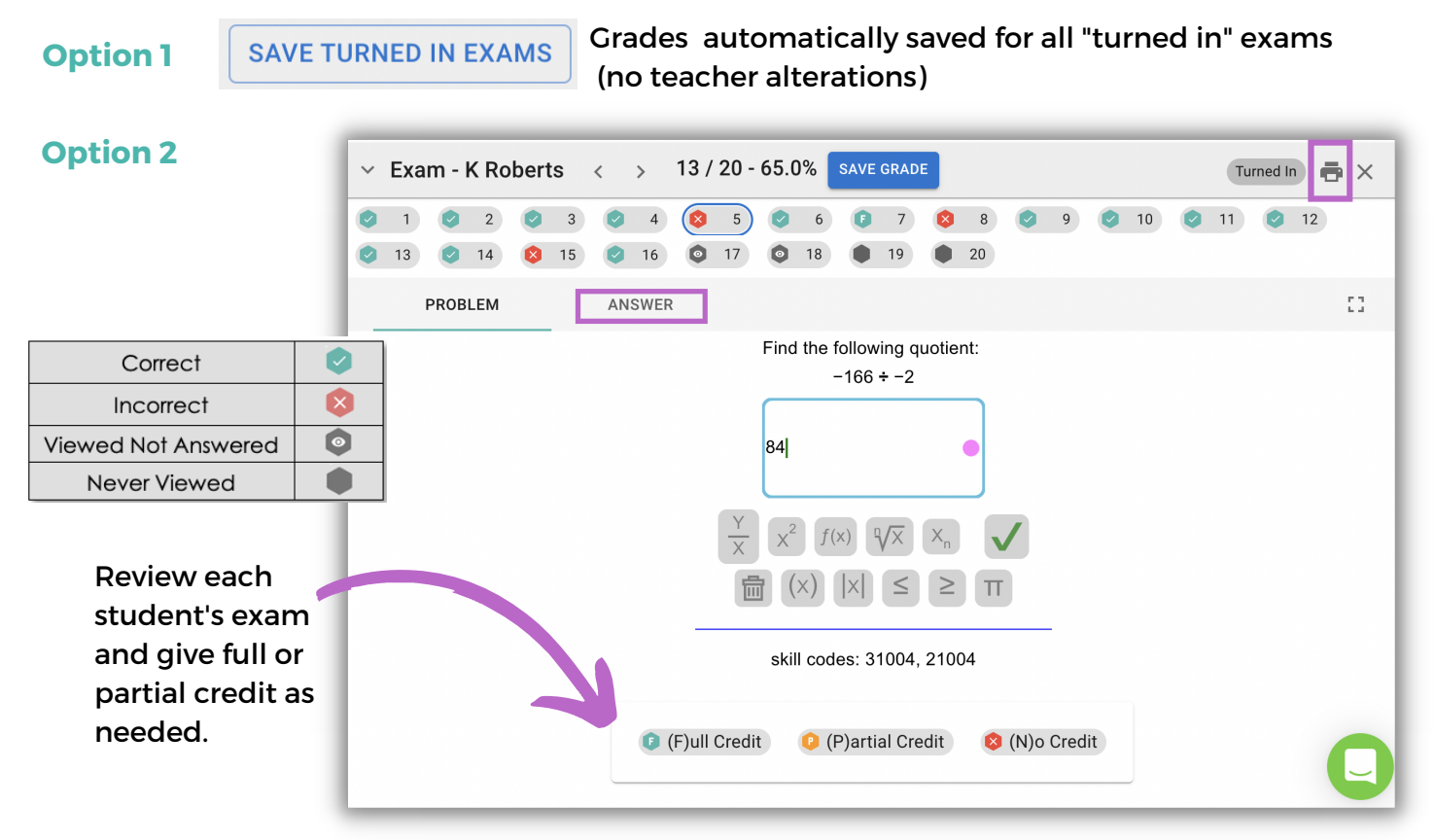

Once an exam grade is saved, an individualized follow-up exam is created.

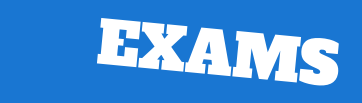

#### **Follow-up Exam**

- Includes a skill for each exam error
- All procedures are the same as normal exams

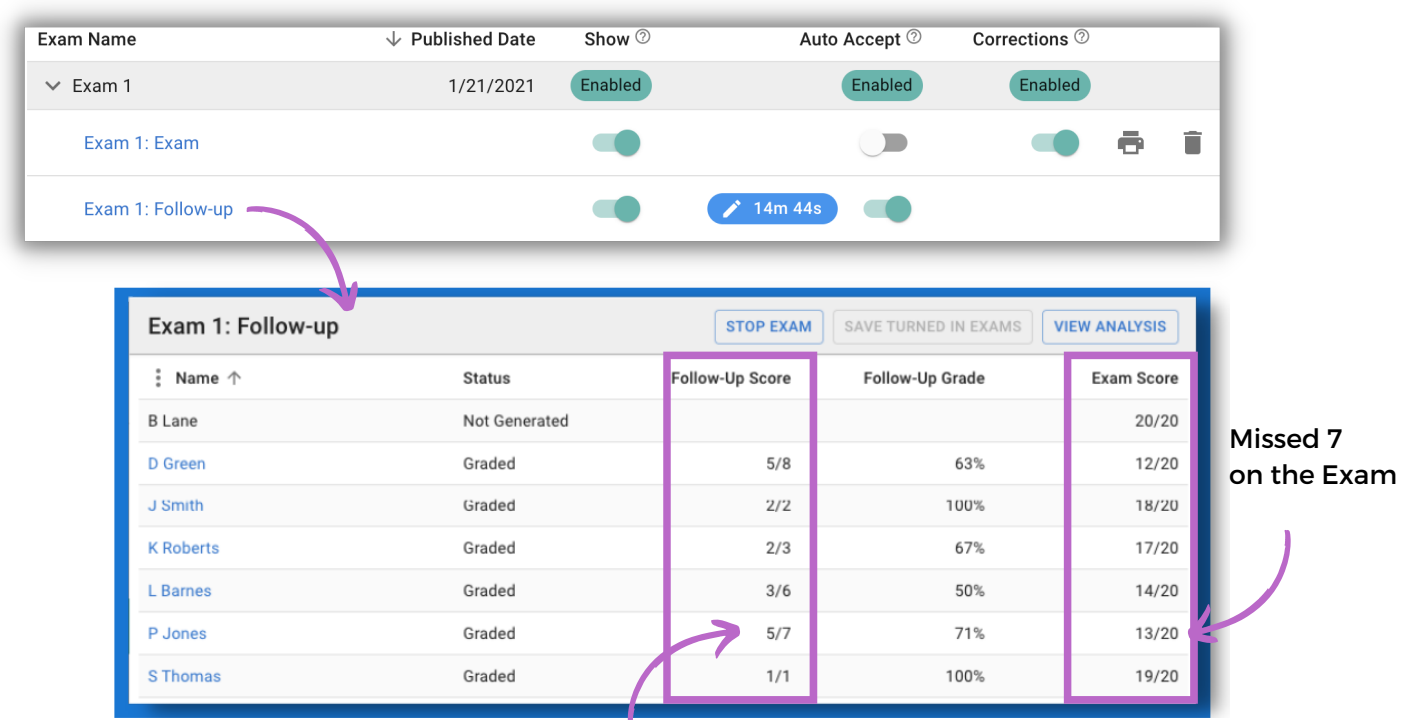

### **Analysis**

Got 5 of the 7 missed skills correct!

#### **This shows GROWTH!**

This can be done on the original exam and on the follow-up exam.

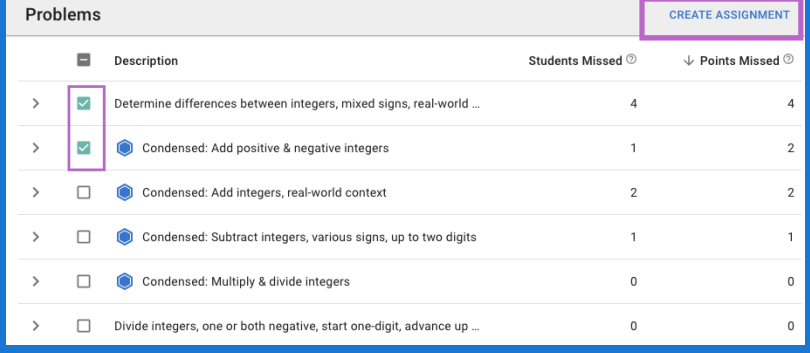

Create an assignment with selected skills and include these on the next exam.

#### **Cumulative Exams**

- Easy to build using mixed review data to determine which skills to include.
- Use the item analysis of previous exams to inform creation of future exams.
- $\bullet$ Exams increase in size slowly over time to gradually acclimate students to cumulative exams.
- Assesses students on what they "know" rather than what they recently "crammed".
- Students cannot avoid the skills they dislike or don't understand; encourages perseverance.
- Supports the focus and value of consistent spiral mixed review.

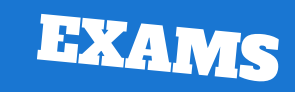

#### **Student View**

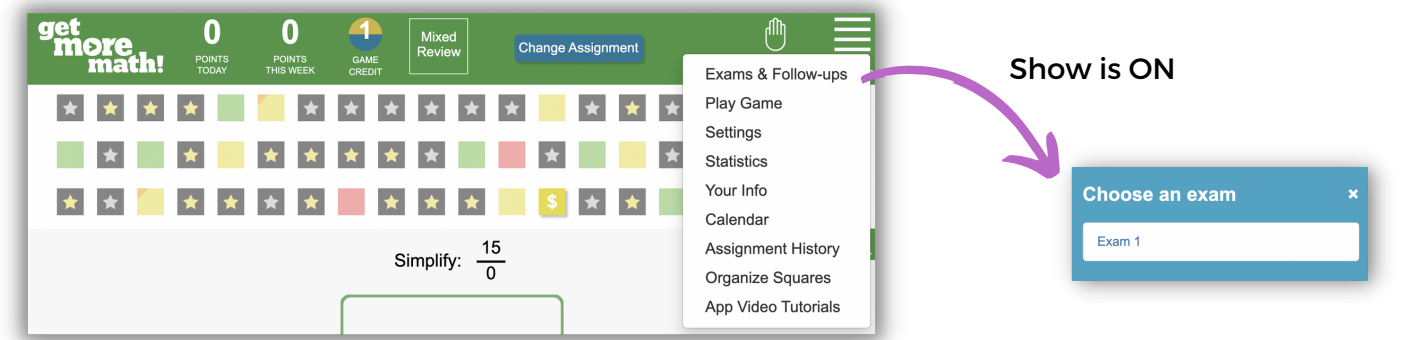

#### Auto Accept is OFF Auto Accept is ON

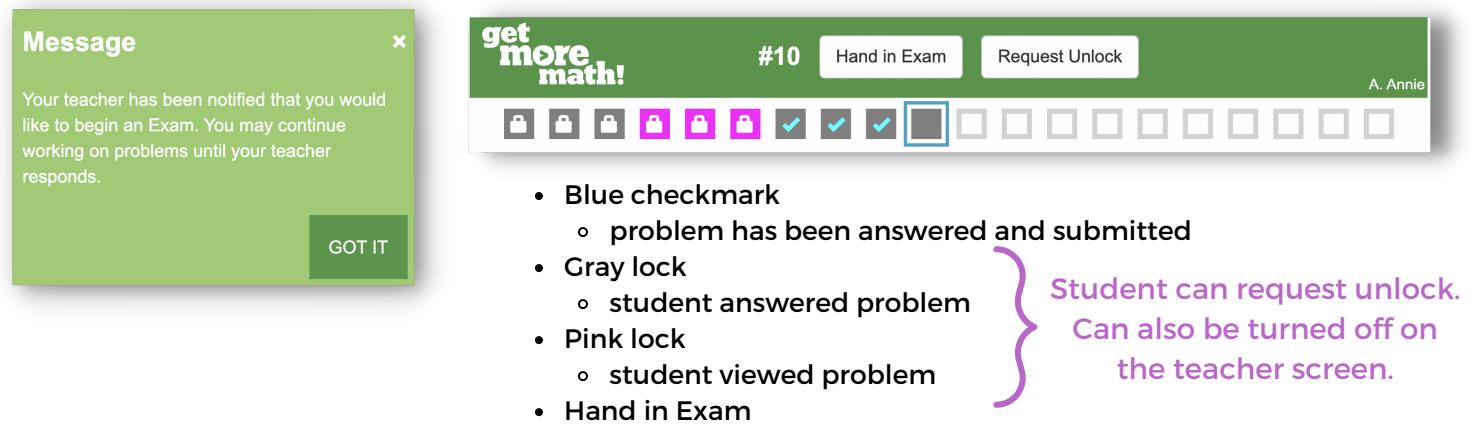

must be selected for exam to be graded

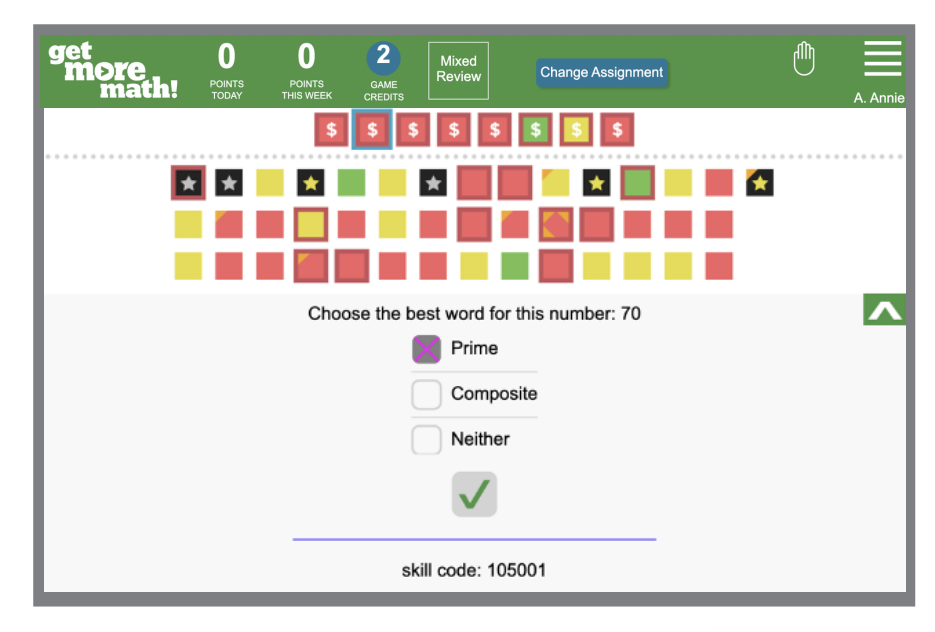

#### **Corrections Show When**

- Exam grade is saved
- Corrections are "on"

#### **How Corrections Work**

- incorrect exam questions are above the line
- students must fix each mistake
- students must earn a point for each skill
- \$ will now be seen below and above the line

# **Follow-up Exam**

Request, turn in, and grade follow-ups just like exams!

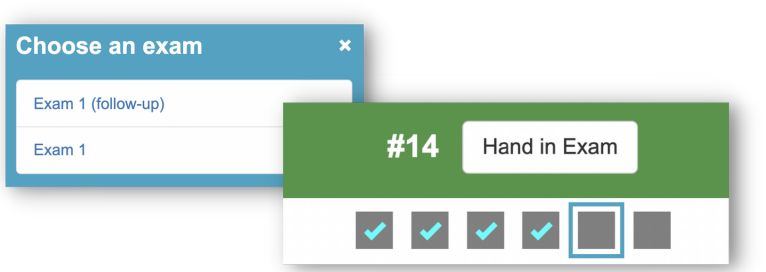